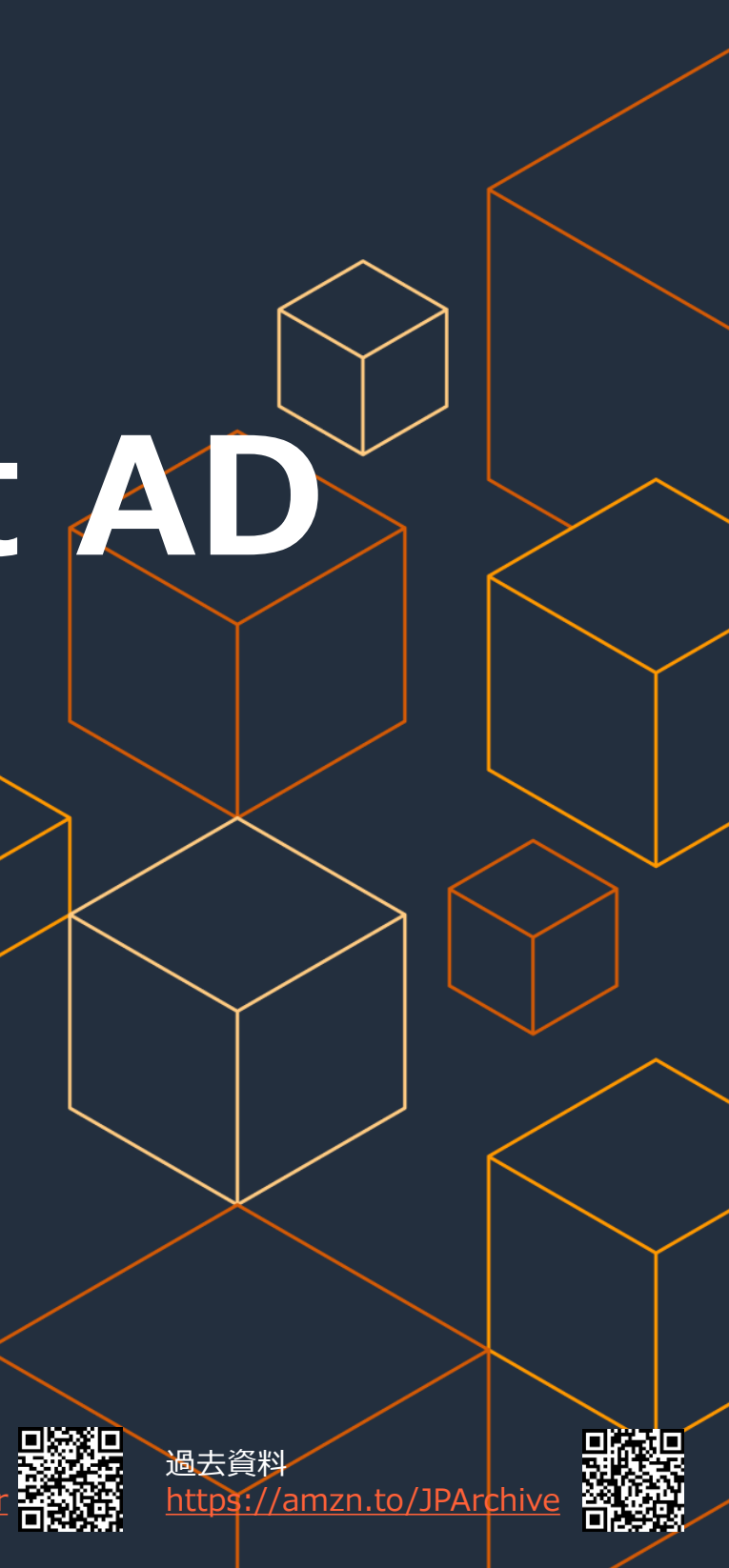

AWS 公式 Webinar

amzn.to/JP

AWS Black Belt Online Seminar

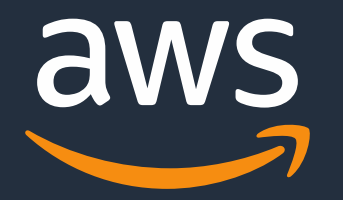

# **AWS Managed Microsoft AD**

アマゾンウェブサービスジャパン株式会社 技術統括本部 ソリューションアーキテクト

伊藤 ジャッジ向子

2021年8月

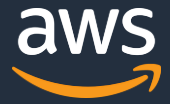

- 1. ディレクトリサービスとは
- 2. AWS Managed Microsoft Active Directory
- 3. AWSの他のディレクトリサービス
- 4. How to…
- 5. 料金

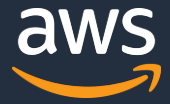

- 1. ディレクトリサービスとは
- 2. AWS Managed Microsoft Active Directory
- 3. AWSのディレクトリサービス
- 4. How to…
- 5. 料金

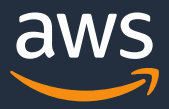

**ディレクトリサービスとは**

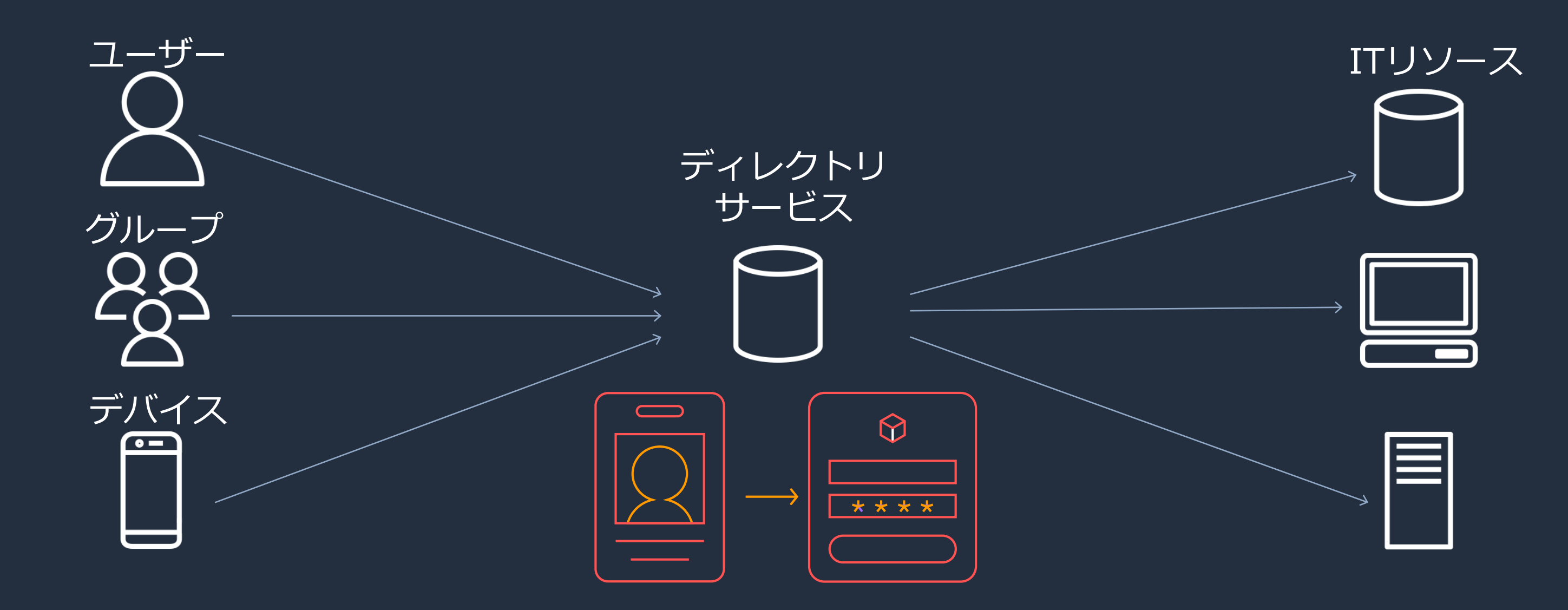

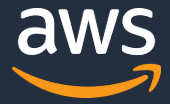

- 1. ディレクトリサービスとは
- 2. AWS Managed Microsoft Active Directory
- 3. AWSの他のディレクトリサービス
- 4. How to…
- 5. 料金

### **Active Directoryの変遷**

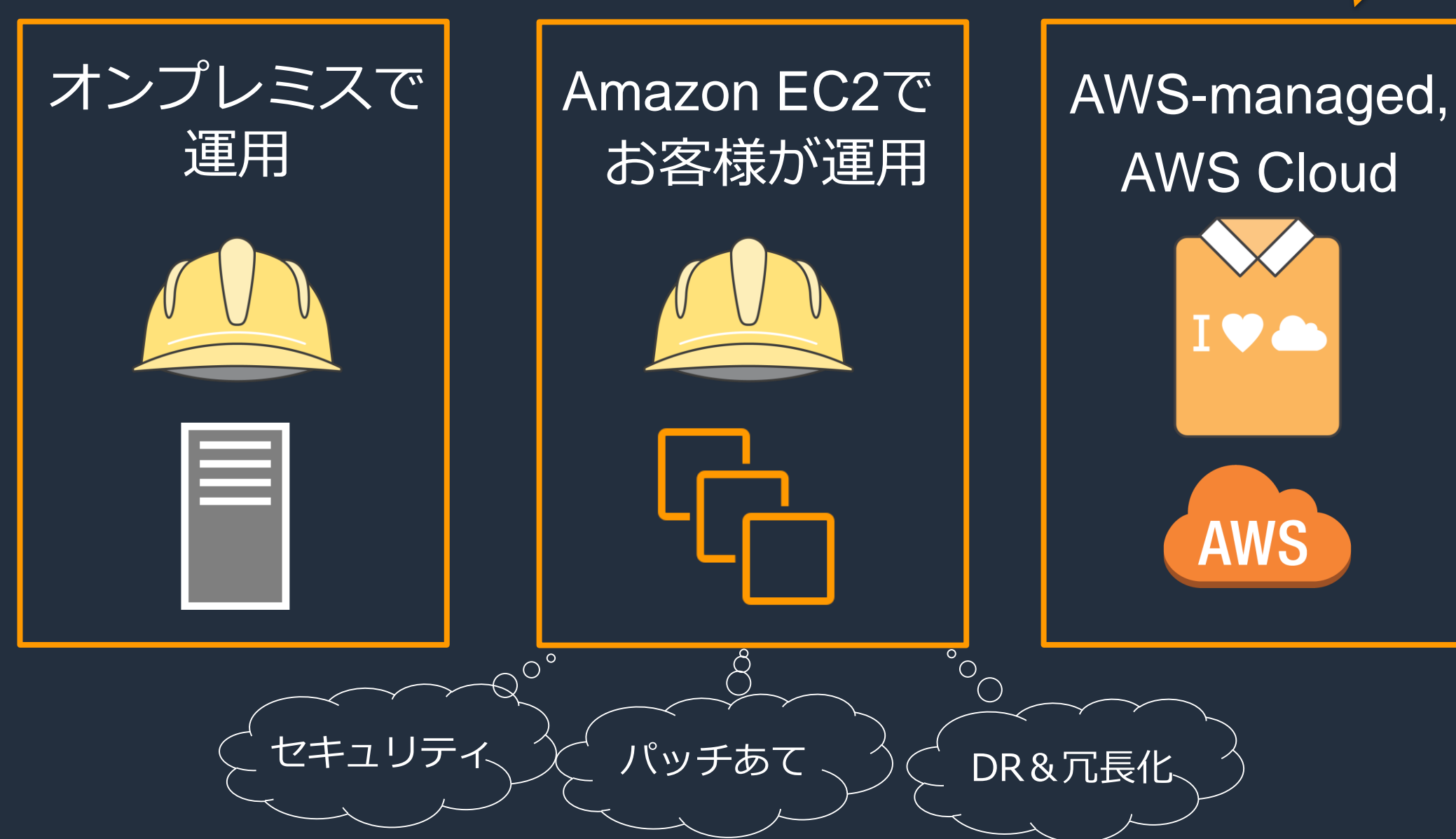

### **AWS Managed Microsoft Active Directory (**以降**AWS Managed Microsoft AD)**

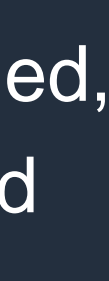

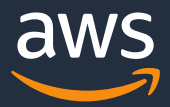

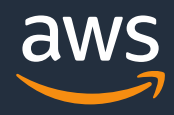

### **AWS Managed Microsoft AD の特徴**

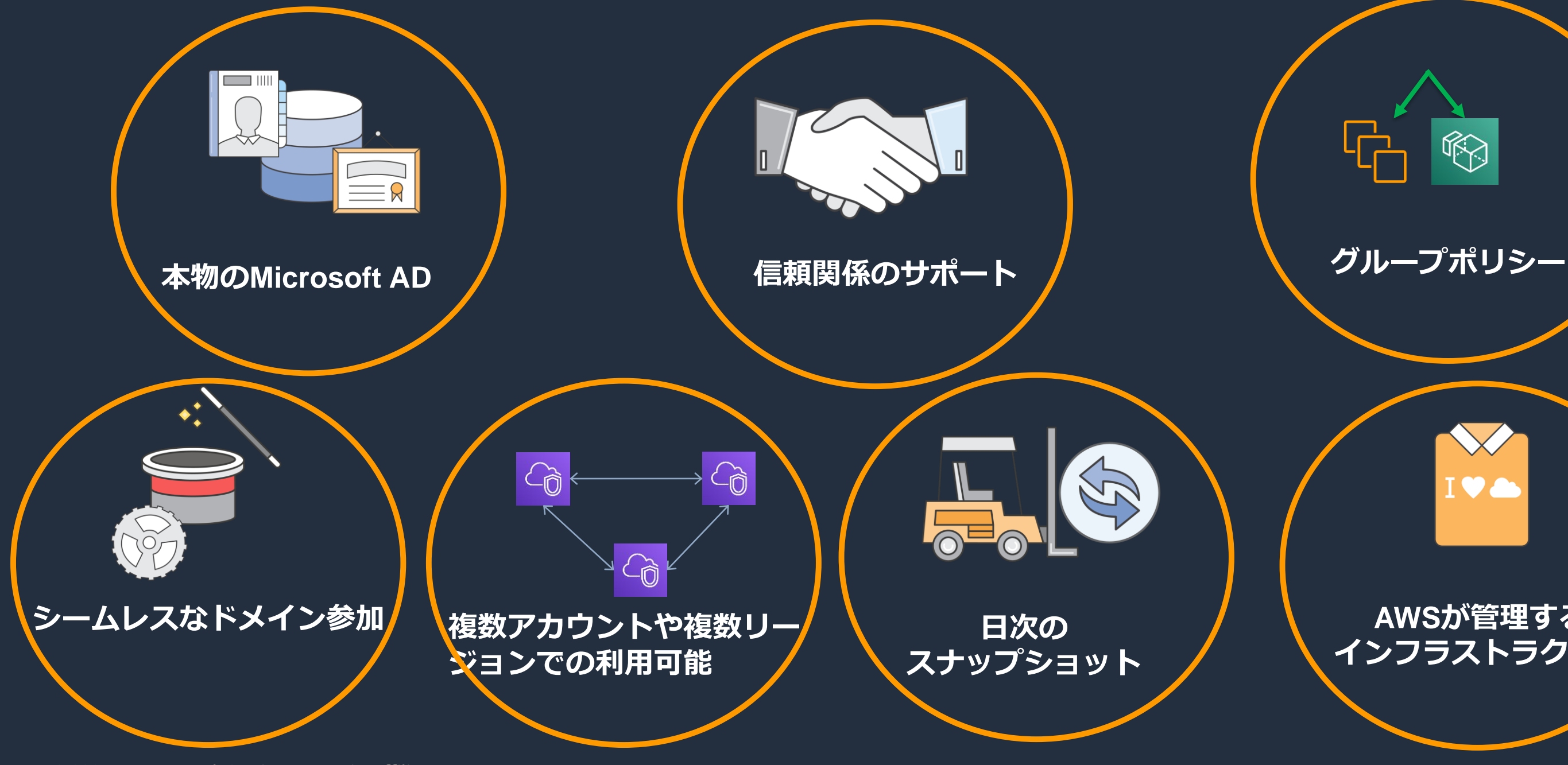

### **AWSが管理する インフラストラクチャ**

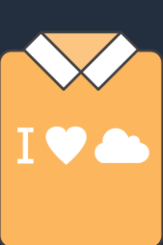

### **AWS Managed Microsoft AD の利点**

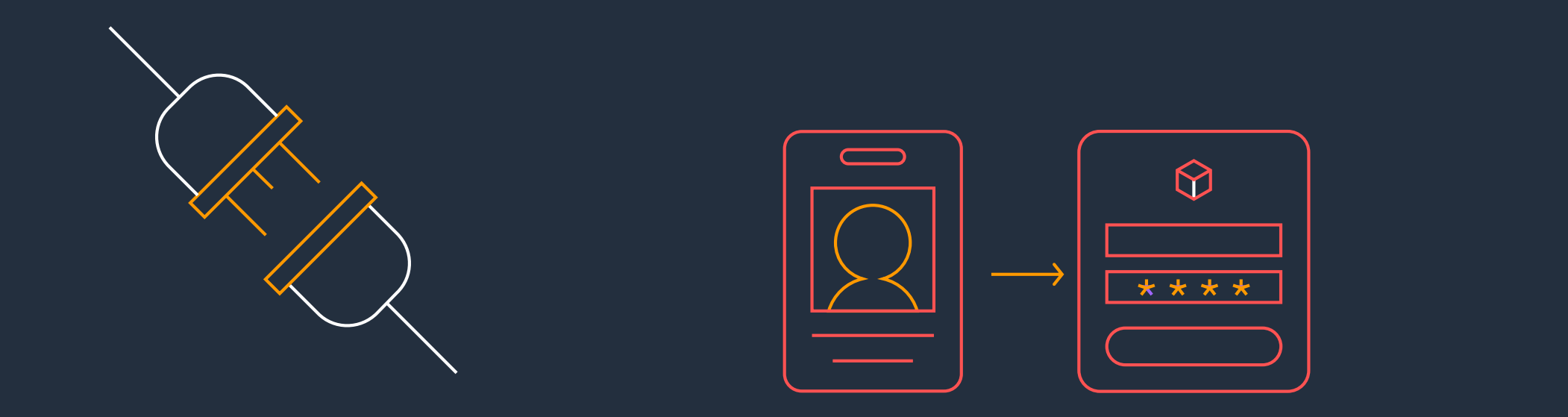

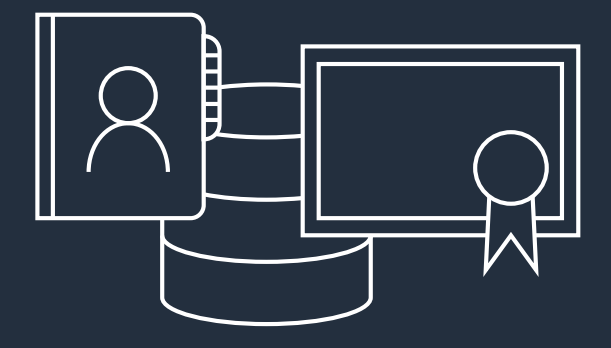

### Windows Server 2012R2 上で稼働する使い慣れた AD管理ツールの機能

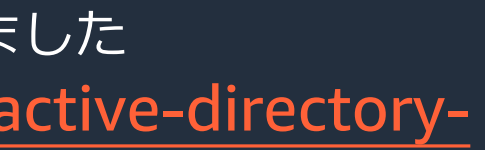

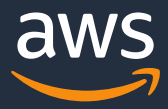

簡単にWindows ワーク ロードをAWS上に移行し て、既存のID管理とつなぐ ことができる

Amazon Web Services, Inc. or its Affiliates 2021年7月 AWS Managed Microsoft AD が大阪リージョンでご利用いただけるようになりました [https://aws.amazon.com/jp/blogs/news/aws-directory-service-for-microsoft-active-directory](https://aws.amazon.com/jp/blogs/news/aws-directory-service-for-microsoft-active-directory-ad-connector-osaka/)ad-connector-osaka/

クラウドとオンプレのユー ザー情報を同期は必要なし

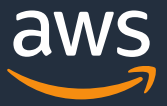

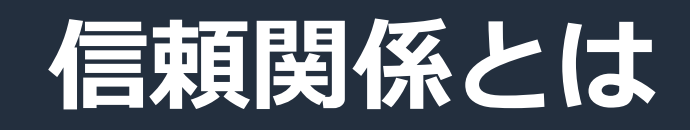

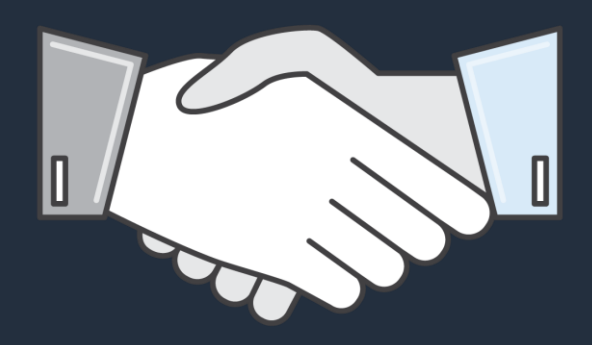

### フォレストの信頼関係

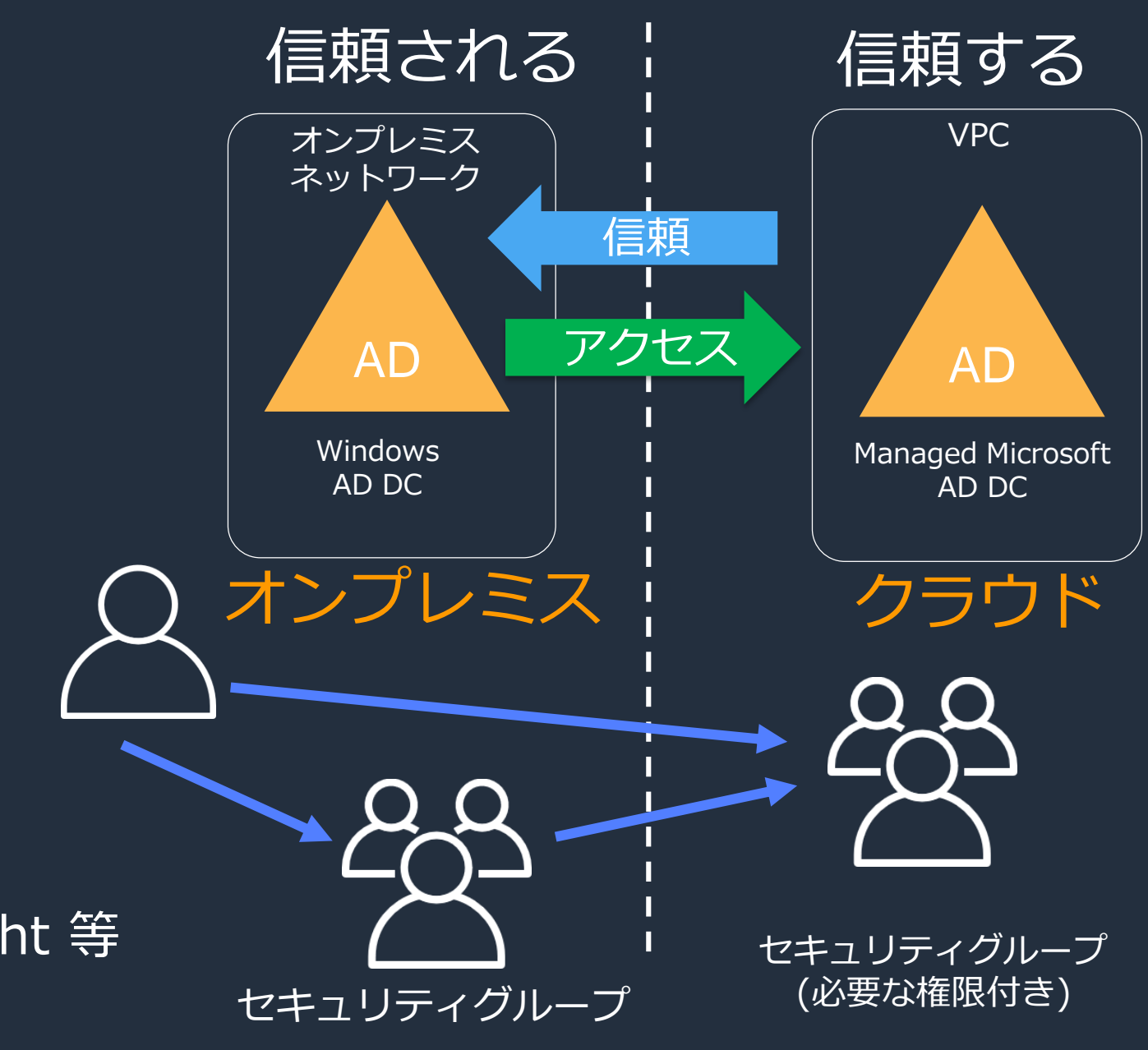

- デフォルトでは互いにアクセスでき ない
- 信頼関係によりディレクトリ内のオ ブジェクトを読める
- 一方向、双方向どちらが必要か
	- 一方向: EC2 & RDS SQL Server
	- 双方向 : Workspaces, Chime & QuickSight 等 企業向けアプリケーションサービス

[https://docs.aws.amazon.com/directoryservice/latest/admin-guide/ms\\_ad\\_setup\\_trust.html](https://docs.aws.amazon.com/directoryservice/latest/admin-guide/ms_ad_setup_trust.html)

New

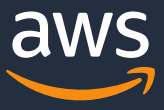

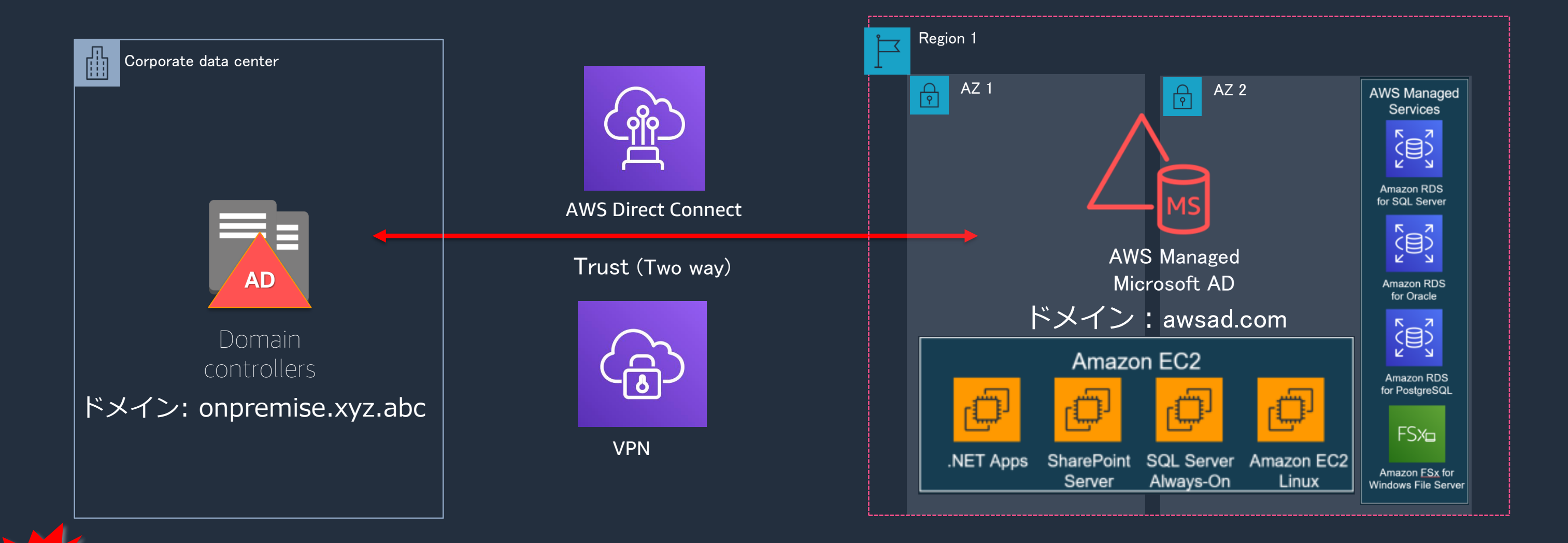

<https://aws.amazon.com/jp/blogs/news/amazon-fsx-osaka/> 2021年8月 Amazon FSx が大阪リージョンでご利用いただけるようになりました

## **使い方の一例**

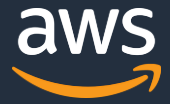

### **信頼関係の設定(双方向)**

1. AWS Managed Microsoft AD ディレクトリを作成する

- 2. AWS側のMSADを管理するサーバーを立てる
	- 1. MSADを管理するサーバーにツールをインストール
- 3. オンプレミス側のADを設定する
	- 1. DNS設定
	- 2. 信頼関係の検証
- 4. Microsoft Managed ADで信頼関係の確立
- 5. アプリケーションの管理
	- 1. AWSマネジメントコンソール使用ユーザーの設定

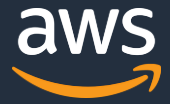

### **信頼関係の設定(双方向)**

- 1. AWS Managed Microsoft AD ディレクトリを作成する
- 2. AWS側のMSADを管理するサーバーを立てる
	- 1. MSADを管理するサーバーにツールをインストール
- 3. オンプレミス側のADを設定する
	- 1. DNS設定
	- 2. 信頼関係の検証
- 4. Microsoft Managed ADで信頼関係の確立
- 5. アプリケーションの管理
	- 1. AWSマネジメントコンソール使用ユーザーの設定

## **AWS Managed Microsoft AD ディレクトリを作成する**

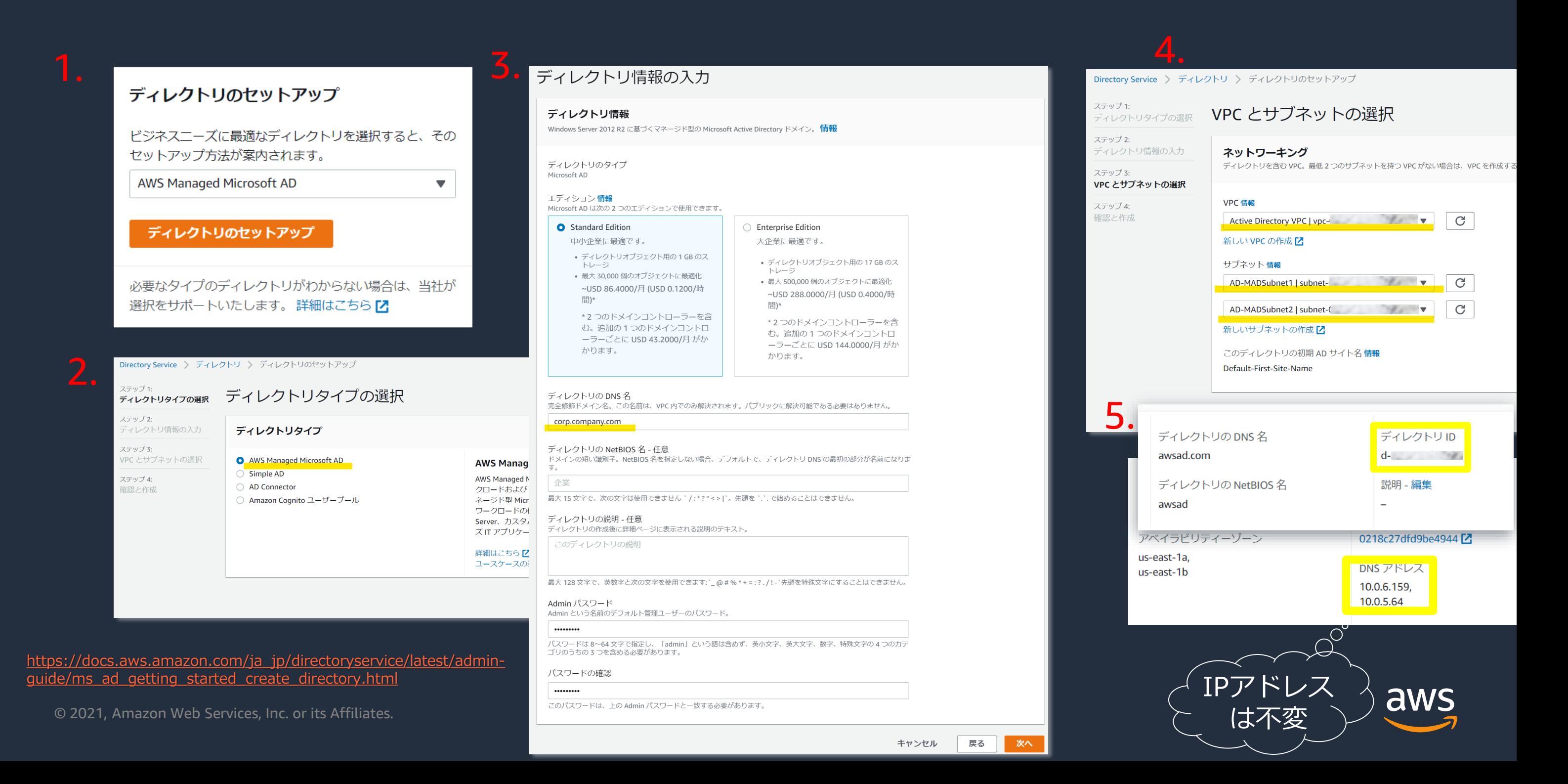

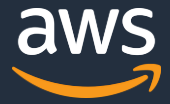

### **信頼関係の設定(双方向)**

1. AWS Managed Microsoft AD ディレクトリを作成する 2. AWS側のMSADを管理するサーバーを立てる 1. MSADを管理するサーバーにツールをインストール 3. オンプレミス側のADを設定する 1. DNS設定 2. 信頼関係の検証 4. Microsoft Managed ADで信頼関係の確立 5. アプリケーションの管理

1. AWSマネジメントコンソール使用ユーザーの設定

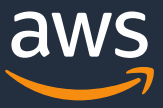

## **AWS側のMSADを管理するサーバーを立てる**

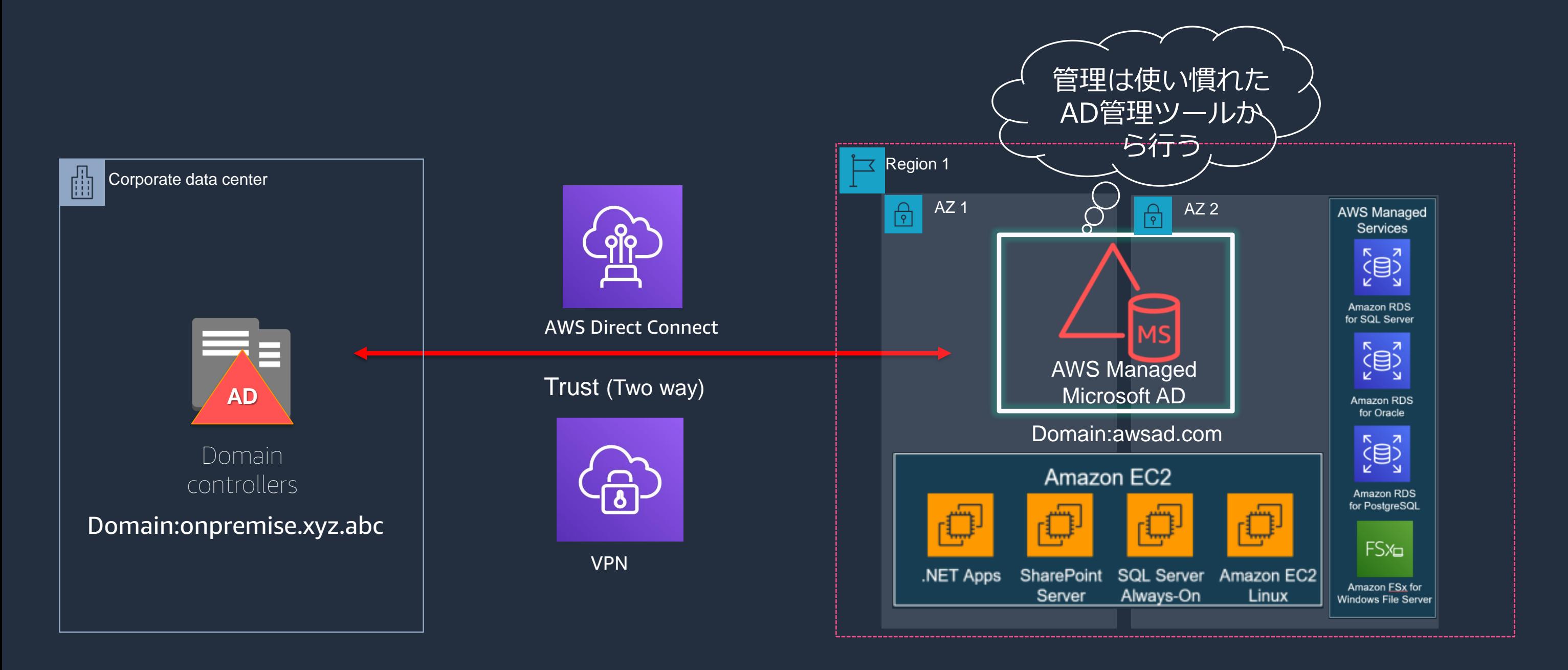

 $\checkmark$ 

プロトコル (i)

**TCP** 

タイプ(i)

ルールの追加

**RDP** 

## **MSADを管理するサーバーを立てる**

### **IAM ロールに以下の二つの ポリシーをアタッチします**

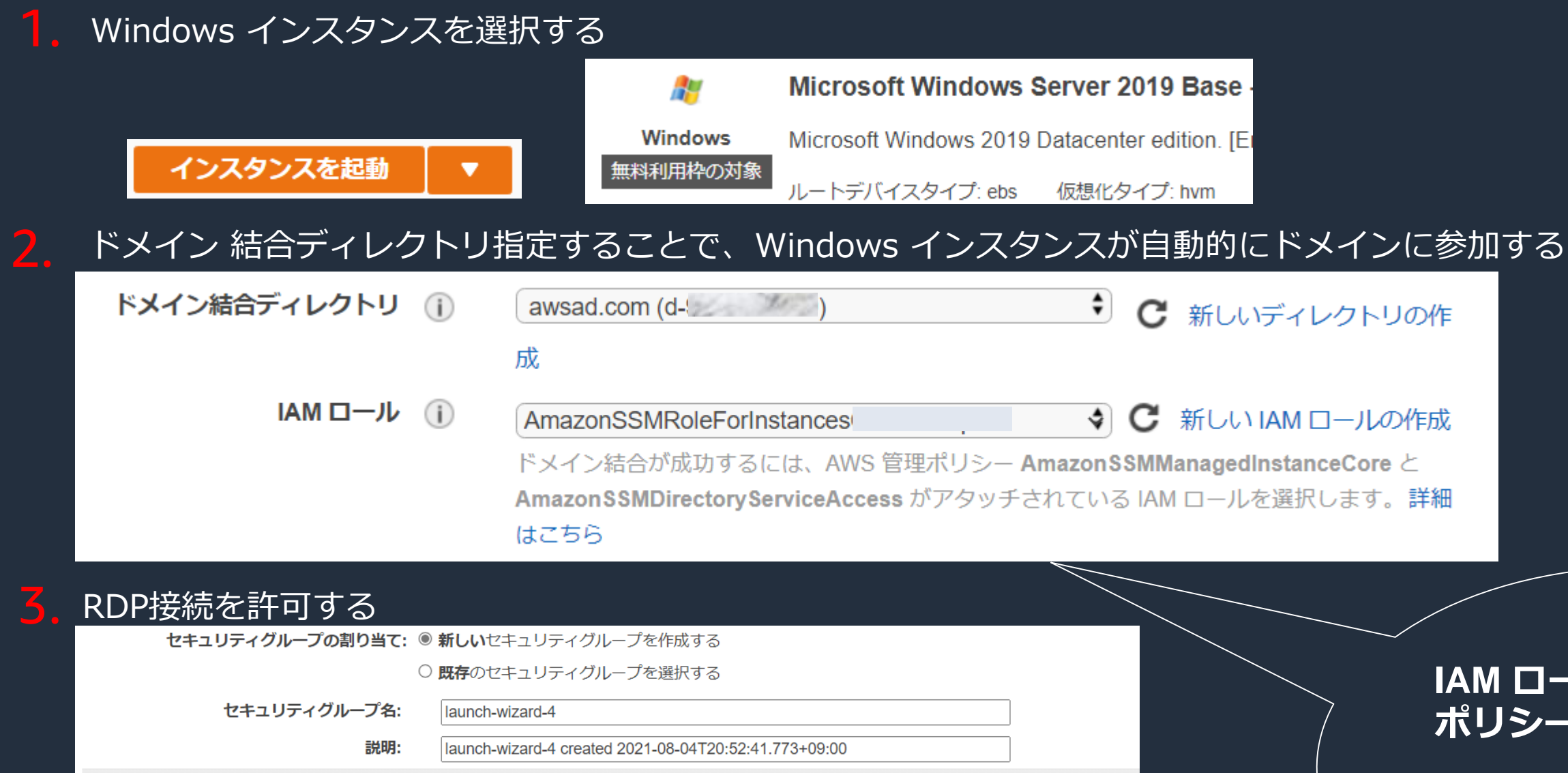

ソース (i)

 $77$  IP  $\vee$ 

ポート範囲(i)

3389

• **AmazonSSMManagedInstanceCore** • **AmazonSSMDirectoryServiceAccess**

- -

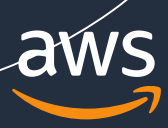

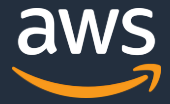

### **信頼関係の設定(双方向)**

1. AWS Managed Microsoft AD ディレクトリを作成する

2. AWS側のMSADを管理するサーバーを立てる

1. MSADを管理するサーバーにツールをインストール

- 3. オンプレミス側のADを設定する
	- 1. DNS設定
	- 2. 信頼関係の検証
- 4. Microsoft Managed ADで信頼関係の確立
- 5. アプリケーションの管理
	- 1. AWSマネジメントコンソール使用ユーザーの設定

## **管理用サーバーにツールをインストール**

### • AD DS および AD LDS ツール • アクティブディレクトリの管理

• DNS サーバーツール • ドメインコントローラの機能内でDNSを管理

• グループポリシーマネジメントツール(Optional) • グループポリシーの管理

AD管理者 (もしくは権限の あるユーザー)

> Remote Server Administration Tools Feature Administration Tools

> Hyper-V Management Tools > Remote Desktop Services Tools ▶ Nindows Server Update Services Tools

Network Policy and Access Services Tools

Role Administration Tools AD DS and AD LDS Tools

### Windows インスタンスにドメインユーザで接続する

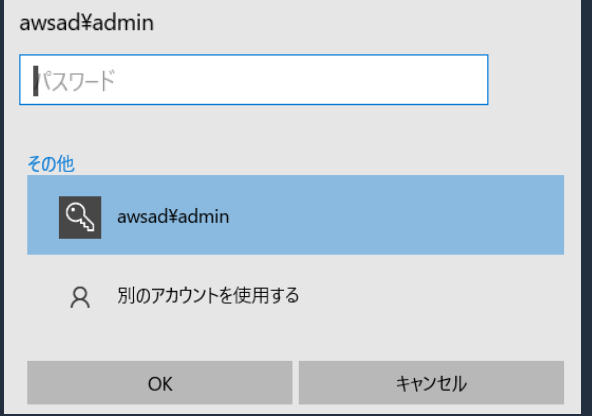

### ドメインに参加しているか確認する

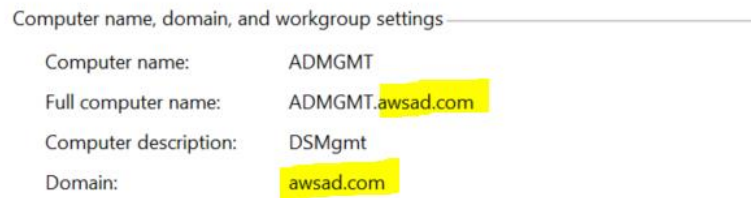

### サーバ マネージャーからツールをインストールする

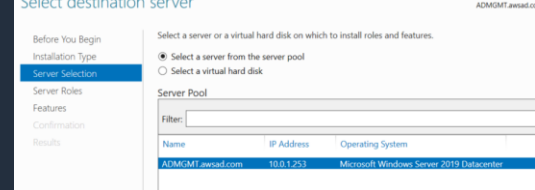

© 2021, Amazon Web Servi

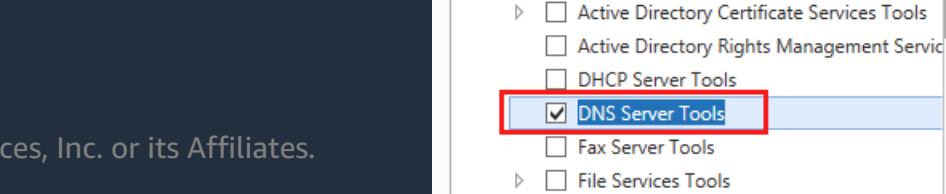

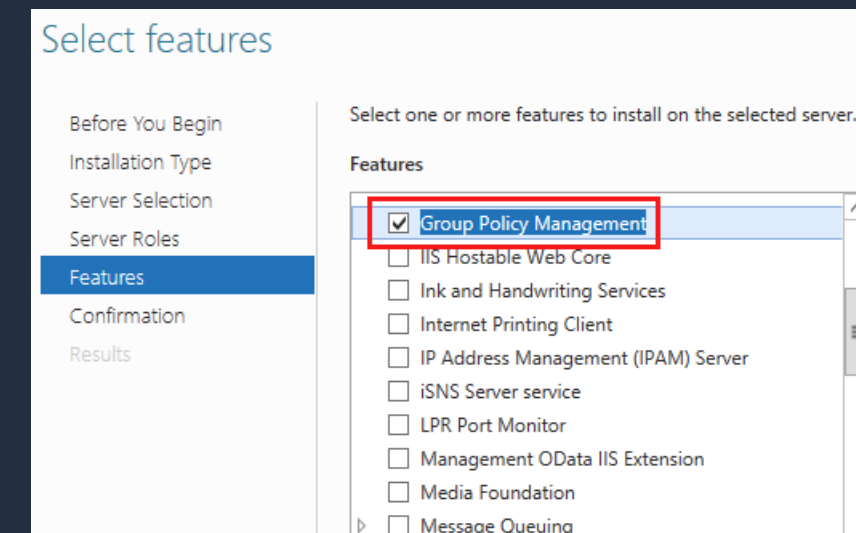

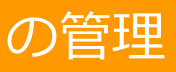

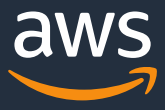

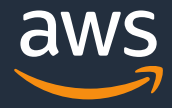

### **MSADを管理するサーバーで確認**

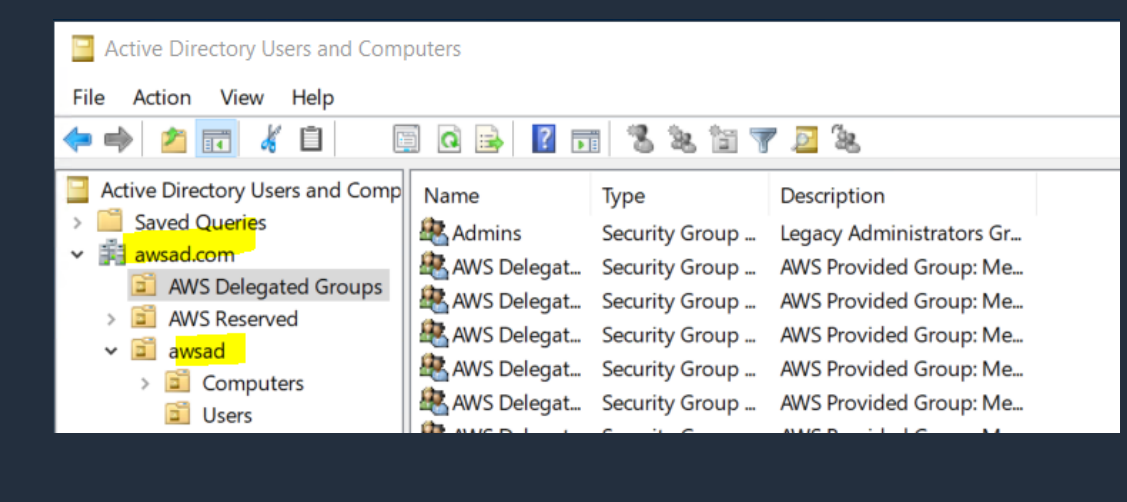

### Active Directory Users and Computers File Action View Help 内面自同心量 **BESTETE** ⇔ Active Directory Users and Comp Name Type Description > Saved Queries Admin User DO NOT DELETE: Provide...  $\vee$   $\frac{1}{2}$  awsad.com Aisu Judge User AWS Delegated Groups AWS Reserved  $\vee$   $\Box$  awsad  $\Box$  Computers **D** Users > Builtin  $\rightarrow$  1 Computers > **El** Domain Controllers ForeignSecurityPrincipals  $\mathcal{F}$ Managed Service Accoun > Users

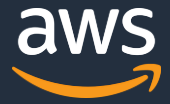

### **信頼関係の設定(双方向)**

1. AWS Managed Microsoft AD ディレクトリを作成する

- 2. AWS側のMSADを管理するサーバーを立てる
	- 1. MSADを管理するサーバーにツールをインストール
- 3. オンプレミス側のADを設定する
	- 1. DNS設定
	- 2. 信頼関係の検証
- 4. Microsoft Managed ADで信頼関係の確立
- 5. アプリケーションの管理
	- 1. AWSマネジメントコンソール使用ユーザーの設定

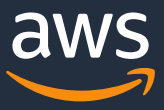

## **オンプレミス側のADを設定する**

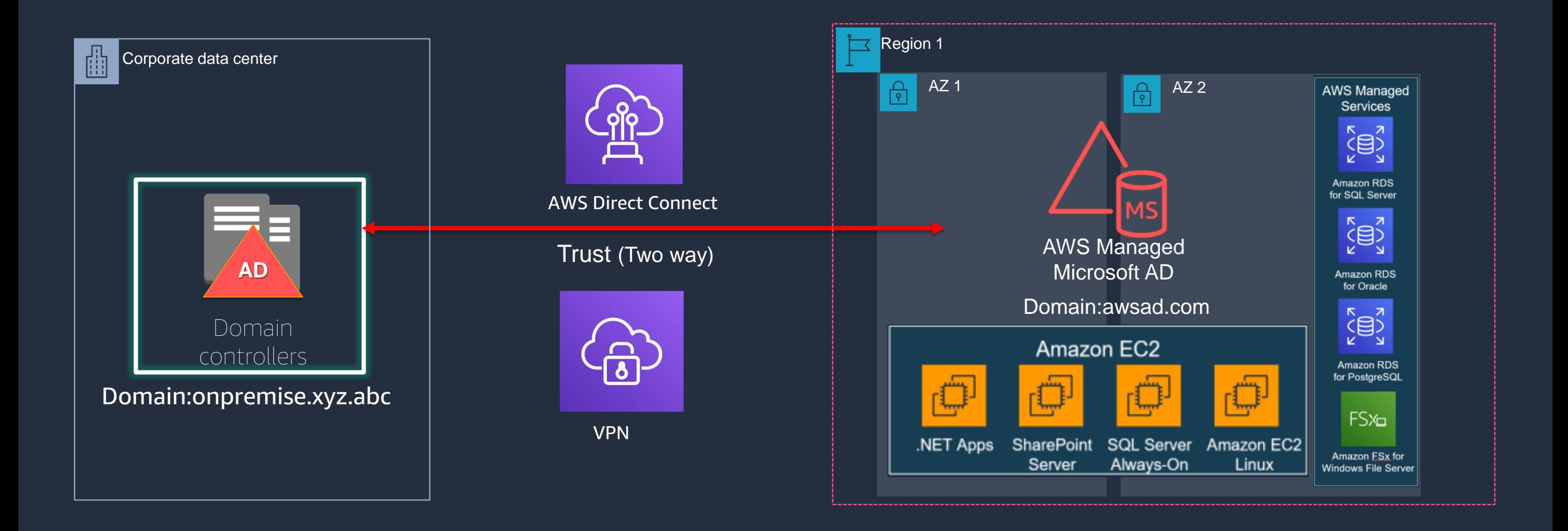

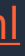

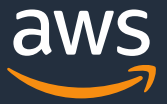

## **AWS – オンプレミス間の通信**

- DNS (TCP & UDP 53)
- Kerberos 認証(TCP & UDP 88)
- LDAP (TCP & UDP 389)
- SMB (TCP & UDP 445)

参照: <https://docs.microsoft.com/ja-jp/archive/blogs/jpntsblog/563>

[https://docs.aws.amazon.com/ja\\_jp/directoryservice/latest/admin-guide/ms\\_ad\\_network\\_security.html](https://docs.aws.amazon.com/ja_jp/directoryservice/latest/admin-guide/ms_ad_network_security.html) [https://docs.aws.amazon.com/ja\\_jp/directoryservice/latest/admin-guide/ms\\_ad\\_tutorial\\_setup\\_trust.html](https://docs.aws.amazon.com/ja_jp/directoryservice/latest/admin-guide/ms_ad_tutorial_setup_trust.html)

### 参照:

### **AD 側** セキュリティグループ d-{ディレクトリID}\_controller

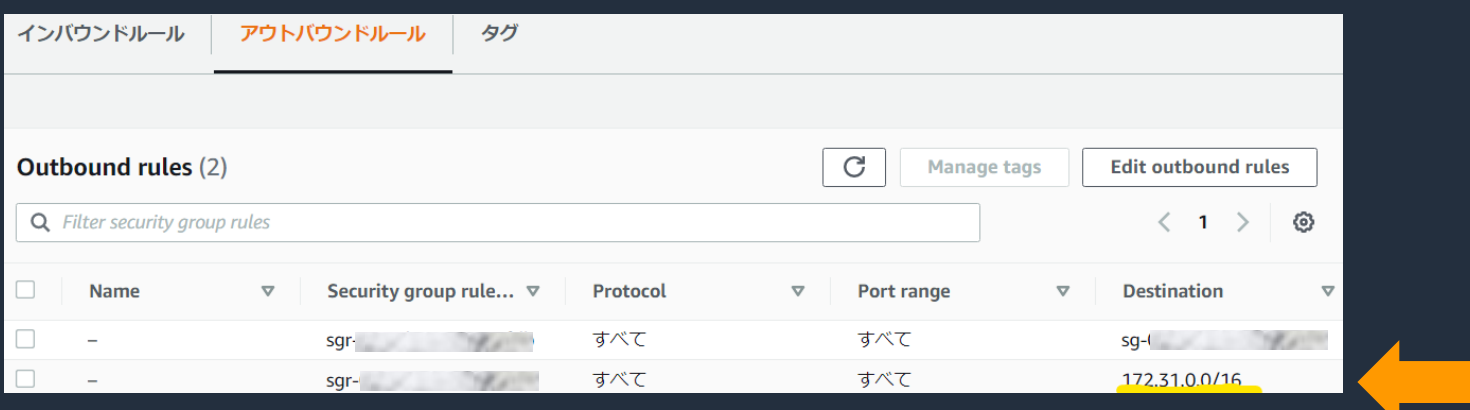

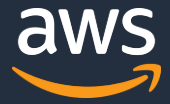

### **信頼関係の設定(双方向)**

1. AWS Managed Microsoft AD ディレクトリを作成する

2. AWS側のMSADを管理するサーバーを立てる

1. MSADを管理するサーバーにツールをインストール

- 3. オンプレミス側のADを設定する
	- 1. DNS設定
	- 2. 信頼関係の検証
- 4. Microsoft Managed ADで信頼関係の確立
- 5. アプリケーションの管理
	- 1. AWSマネジメントコンソール使用ユーザーの設定

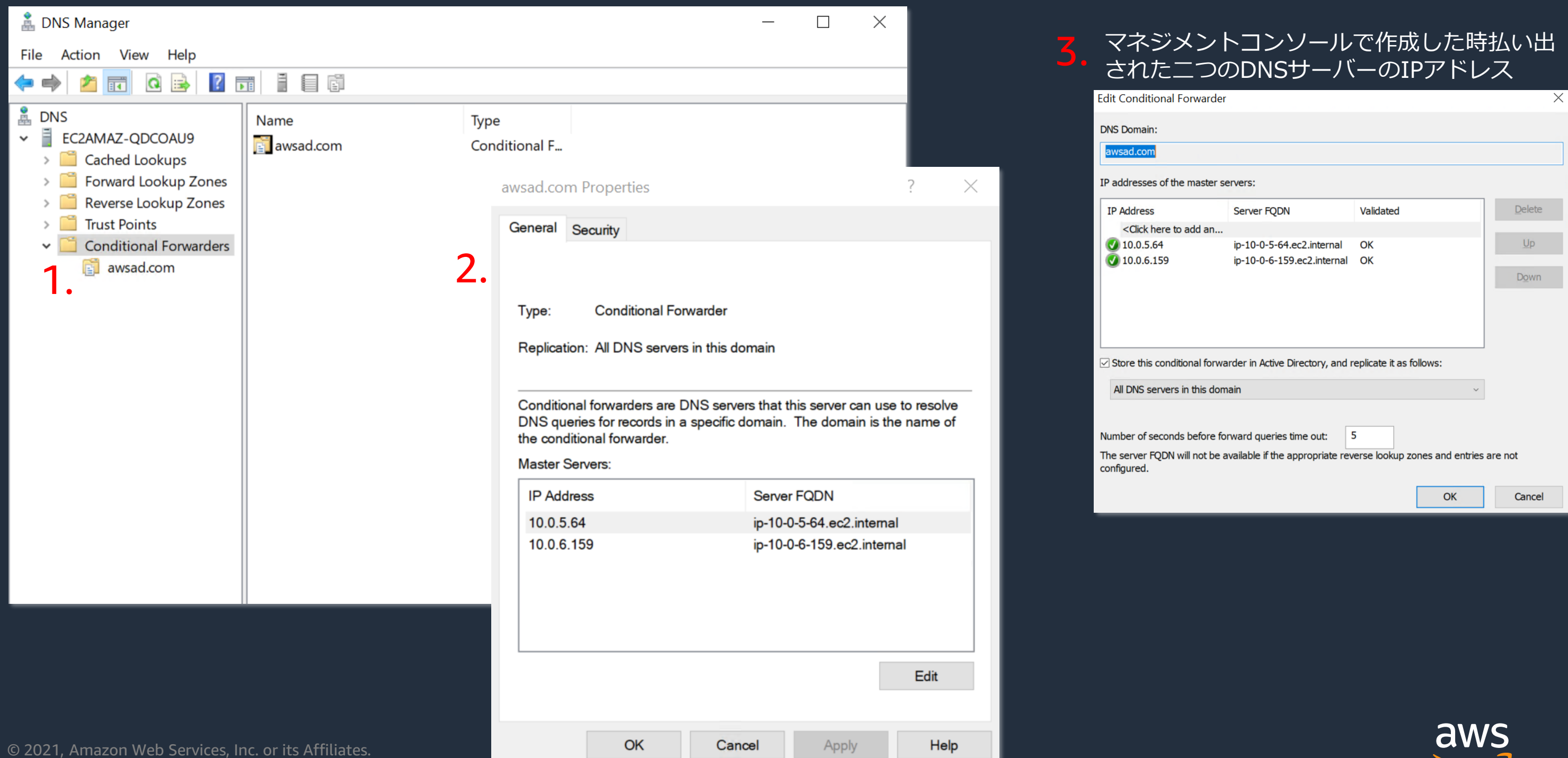

## **オンプレミスのActive DirectoryのDNSの設定**

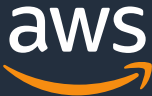

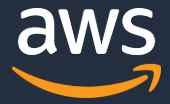

### **信頼関係の設定(双方向)**

1. AWS Managed Microsoft AD ディレクトリを作成する

- 2. AWS側のMSADを管理するサーバーを立てる
	- 1. MSADを管理するサーバーにツールをインストール
- 3. オンプレミス側のADを設定する
	- 1. DNS設定
	- 2. 信頼関係の検証
- 4. Microsoft Managed ADで信頼関係の確立
- 5. アプリケーションの管理
	- 1. AWSマネジメントコンソール使用ユーザーの設定

## **オンプレミスの信頼関係の検証**

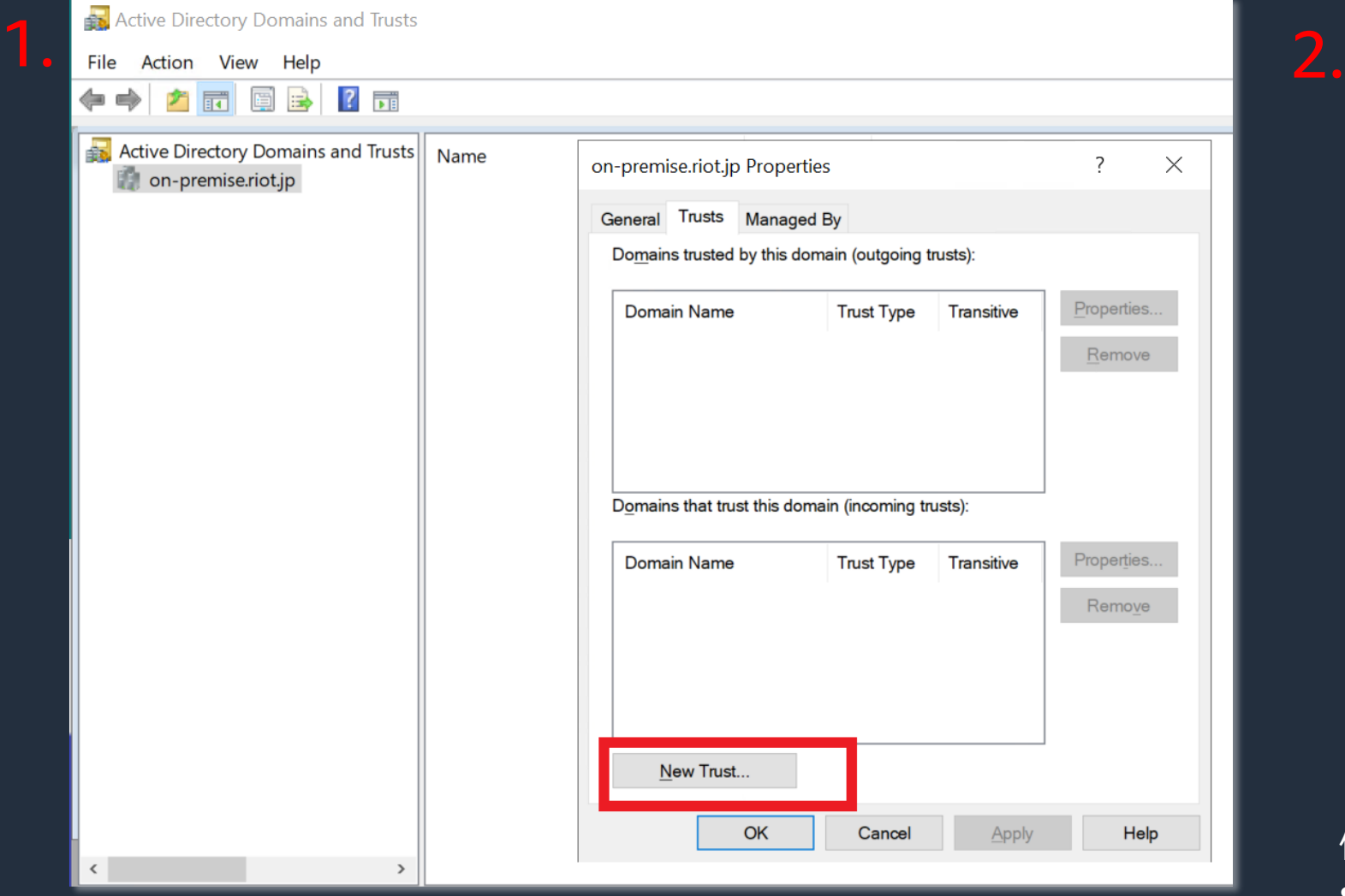

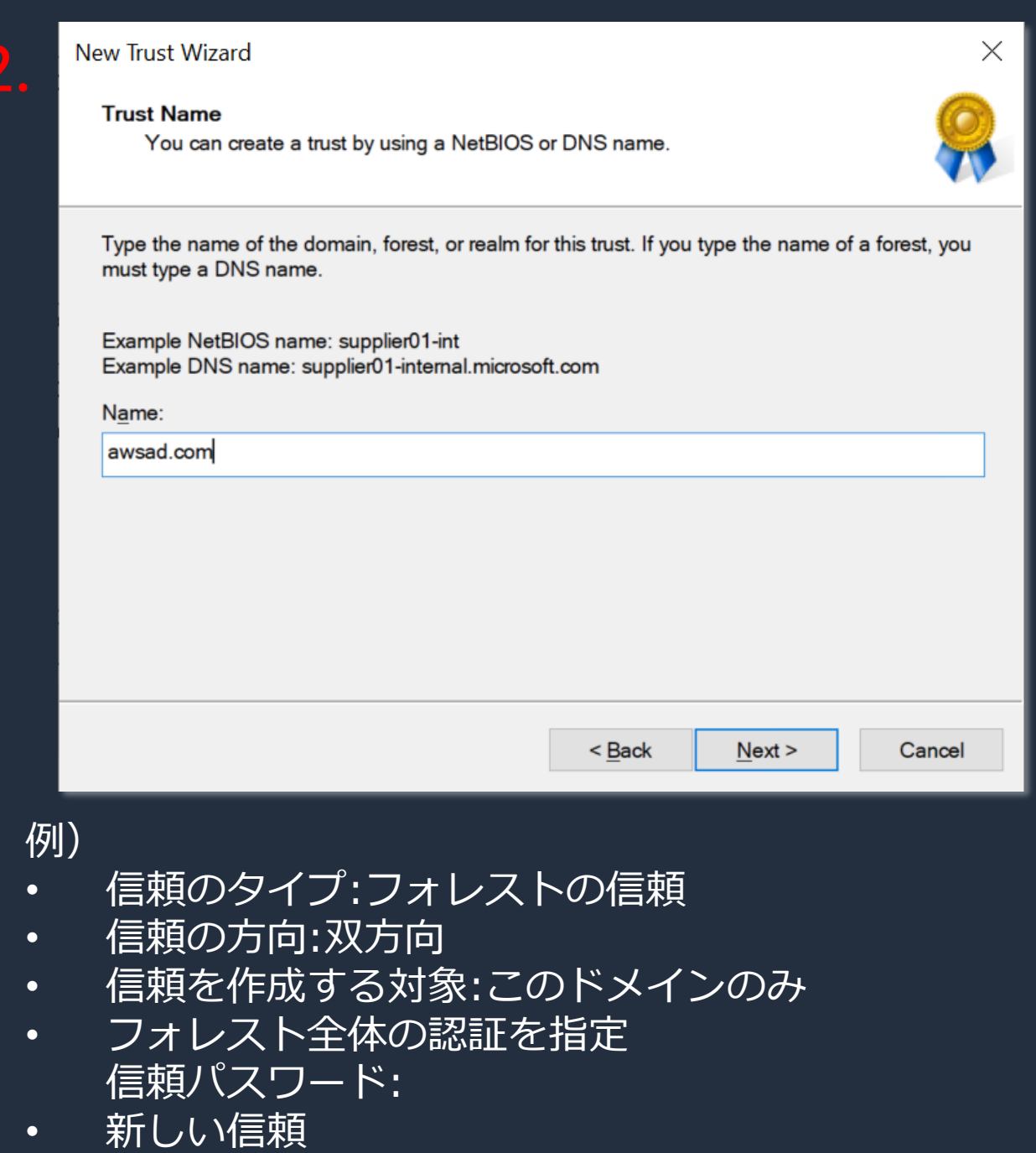

出力方向&入力方向:両方とも確認しない

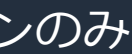

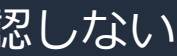

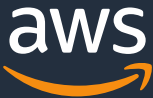

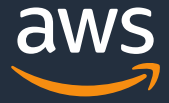

## **オンプレミスの検証確立**

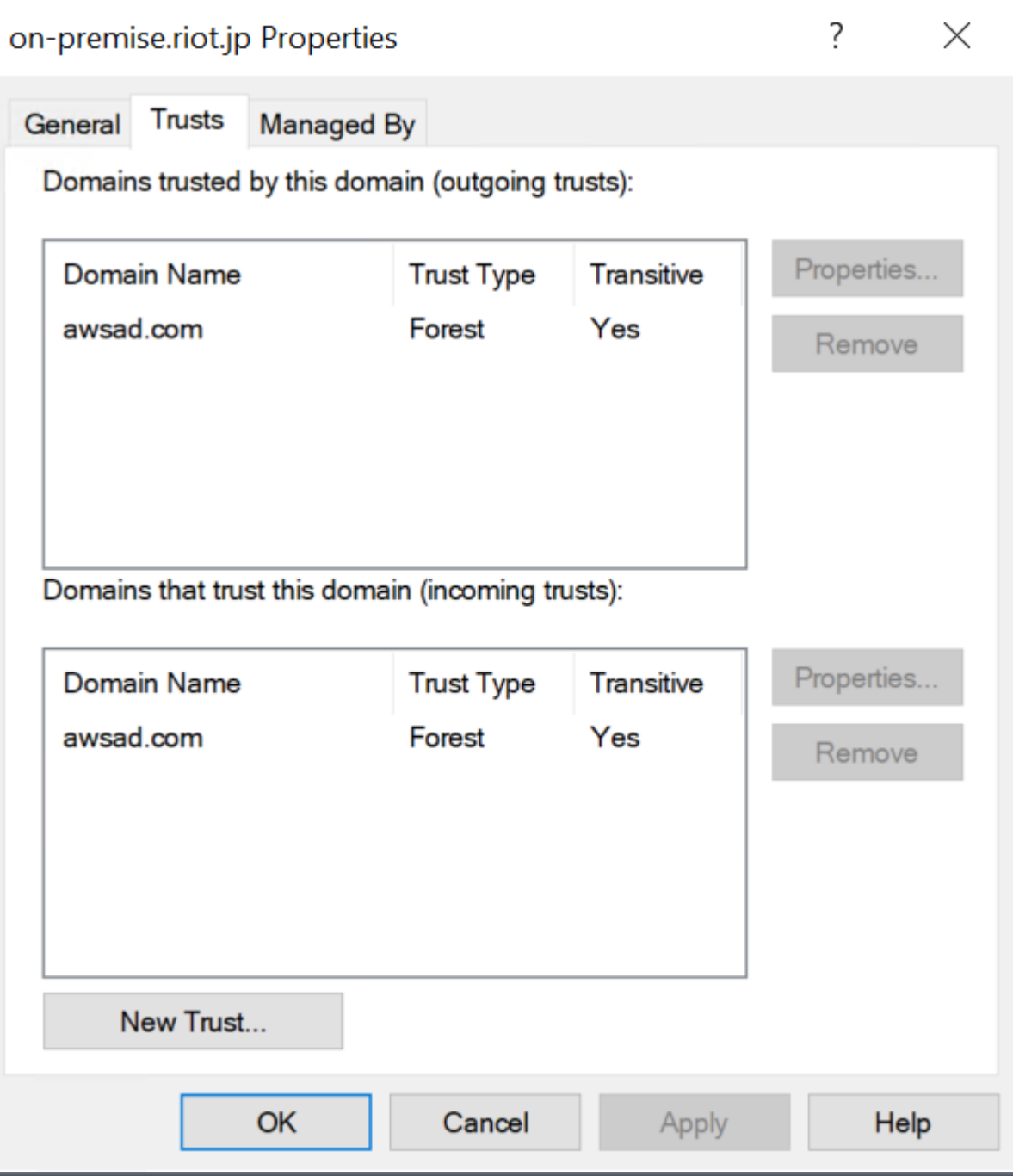

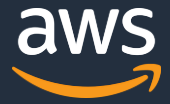

### **信頼関係の設定(双方向)**

1. AWS Managed Microsoft AD ディレクトリを作成する

2. AWS側のMSADを管理するサーバーを立てる

1. MSADを管理するサーバーにツールをインストール

- 3. オンプレミス側のADを設定する
	- 1. DNS設定
	- 2. 信頼関係の検証
- 4. Microsoft Managed ADで信頼関係の確立
- 5. アプリケーションの管理
	- 1. AWSマネジメントコンソール使用ユーザーの設定

信頼関係の追加 既存またはリモートの Active Directory とのこの信頼に最適なオプションを指定します。詳細はこ **ちら [4** 信頼関係(0)情報 C 信頼関係により、このドメインのリソースと既存のドメインのユーザーの間で相互のアクセスが許可されます。 信頼のタイプ 作成する信頼のタイプを選択します。 ○ 外部の信頼 1. 既存またはリモートのフォレストのドメインと、AWS Directory Service ドメイン タイ ステータ 条件付きフォワーダーの のこのドメインの間の信頼を作成します。 方向 選択的認証  $\boldsymbol{\nabla}$  $\triangledown$  $\mathcal{L}$  $\overline{\mathbf{X}}$ 名  $\triangledown$ IP ▼ ● フォレストの信頼 既存またはリモートのフォレストのフォレストルートドメインと、AWS Directory Service のこのフォレストの間の信頼を作成します。 信頼関係が見つかりません 既存または新しいリモートドメイン 既存またはリモートのドメインの完全修飾ドメイン名。 信頼関係の追加 on-premise. .jp 必須の有効なドメイン名。 信頼パスワード 既存またはリモートのドメインで信頼関係を設定するときは、この同じパスワ ードを使用する必要があります。 例) .......... 最大 128 文字。 1. 信頼のタイプ→フォレストの信頼 信頼の方向 2. 既存または新しいリモートドメイン 既存またはリモートのドメインのユーザー間の接続で、このドメインとやり取 りする方法を選択します。 ○ 一方向: 出力方向 →オンプレミスのFQDNドメイン 既存またはリモートのドメインのユーザーは、このドメインのリソース にアクセスできます。 3. 信頼パスワード ○ 一方向: 入力方向 このドメインのユーザーは、既存またはリモートのドメインのリソース →先ほどオンプレミスで入力したパスワード にアクセスできます。 ◎ 双方向 4. 信頼の方向→双方向 各ドメインのユーザーは、両方のドメインのリソースにアクセスできま す。 5. 条件付きフォワーダー □ 選択的な認証 特定のユーザーやグループに対する信頼関係を介してリソースへのアク →オンプレミスで使用しているDNSサーバー セスを制限します。 条件付きフォワーダー 信頼関係 (1) 情報 アクション ▼ C このドメインおよび既存またはリモートのドメインに条件付きフォワーダーが 必要です。FQDN を入力して、このディレクトリの既存の条件付きフォワーダ 信頼関係により、このドメインのリソースと既存のドメインのユーザーの間で相互のアクセスが許可されます。 – IP アドレスを見つけます。 172.31.63.153 ドメイン名 タイプ ▽ ステータス ▽ 方向 選択的認証 条件付きフォワーダーの IP 最終確認日  $\overline{\phantom{a}}$  $\overline{ }$  $\overline{\nabla}$ 別のIPアドレスの追加 ⊙ 検証済み  $\bigcirc$ Two-Way **Disabled** 172.31.63.153 Jun 19, 2021 on-premise. .jp Forest © 2021, Amazon Web Services, Inc. or its Affiliates.

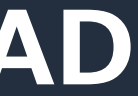

 $\times$ 

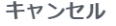

追加

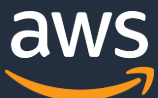

## **セットアップ手順 AWS Microsoft Managed AD**

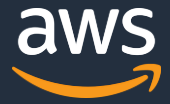

### **信頼関係の設定(双方向)**

1. AWS Managed Microsoft AD ディレクトリを作成する

- 2. AWS側のMSADを管理するサーバーを立てる
	- 1. MSADを管理するサーバーにツールをインストール
- 3. オンプレミス側のADを設定する
	- 1. DNS設定
	- 2. 信頼関係の検証
- 4. Microsoft Managed ADで信頼関係の確立
- 5. アプリケーションの管理
	- 1. AWSマネジメントコンソール使用ユーザーの設定

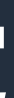

rn:aws:iam::417632231328:role/ManagedADUser @ **Illows Directory Service to manage AWS service access** ඇ

021-06-19 11:38 UTC+0900

自跡期間中はアクセスされません

時間 編集

アクセスアドバイザー | セッションの無効化

※受けることができる信頼されたエンティティを表示でき

条件

このロールを引き受けることが

以下の条件では、信 とタイミングを定義し

このロールに関連付

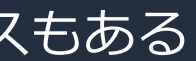

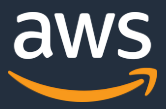

## **AWSマネジメントコンソール使用ユーザーの設定**

### ※ AWS Single Sign-On: マネジメントコンソールへのログインを可能にする同様のサービスもある (SSOが使える場合はそちらが推奨)

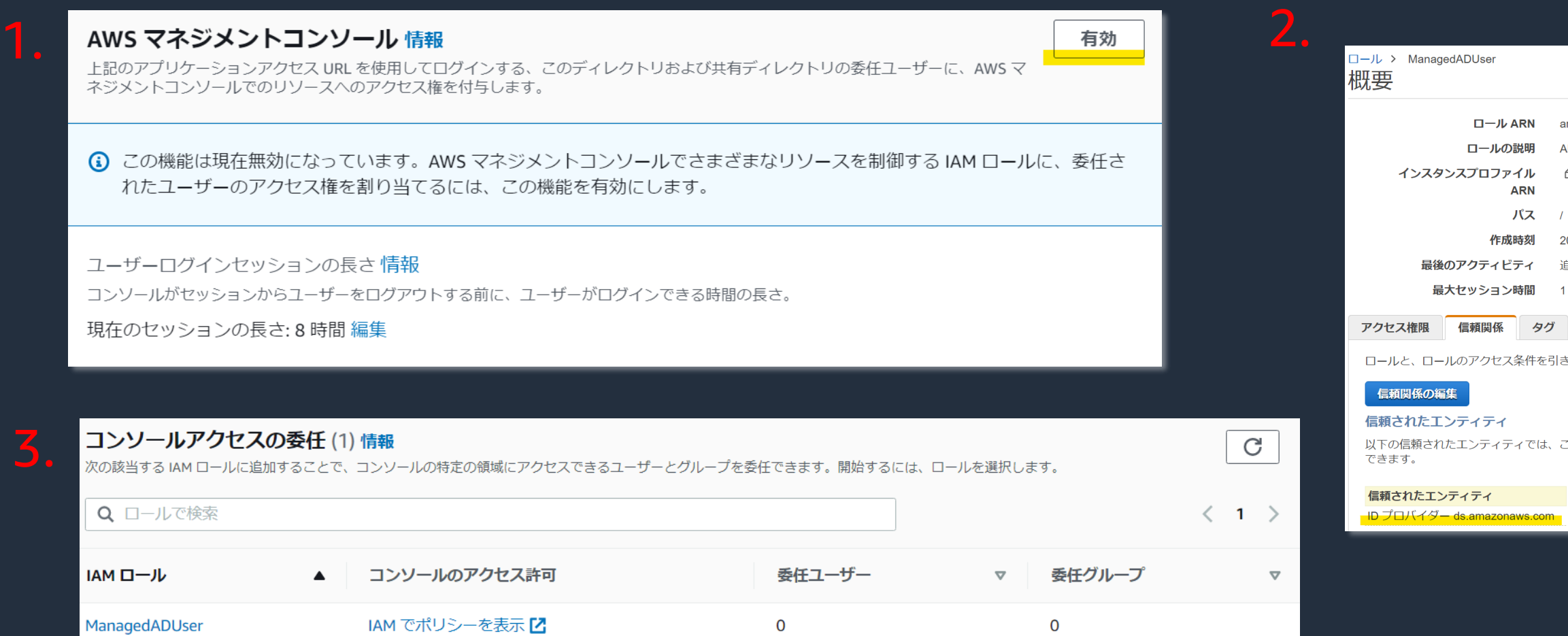

![](_page_31_Picture_11.jpeg)

### **信頼関係の設定(双方向)**

1. AWS Managed Microsoft AD ディレクトリを作成する

- 2. AWS側のMSADを管理するサーバーを立てる
	- 1. MSADを管理するサーバーにツールをインストール
- 3. オンプレミス側のADを設定する
	- 1. DNS設定
	- 2. 信頼関係の検証
- 4. Microsoft Managed ADで信頼関係の確立
- 5. アプリケーションの管理
	- 1. AWSマネジメントコンソール使用ユーザーの設定

![](_page_32_Picture_4.jpeg)

フェデレーションログイン: ManagedADUser/tomoe

マイアカウント 417632231328

マイ組織

マイ Service Quotas

マイ請求ダッシュボード

ロールの切り替え

サインアウト

![](_page_32_Picture_12.jpeg)

![](_page_32_Picture_44.jpeg)

## **セットアップ手順 ユーザーログイン**

![](_page_32_Picture_45.jpeg)

![](_page_33_Picture_14.jpeg)

### **AWS Managed Microsoft ADで何ができるか**

- 実際のMicrosoft Active Directory (2012 R2)
- シングルテナントでマネージドサービス
- デフォルトで2つのドメインコントローラ
- 複数リージョンでレプリケーション可能(Enterprise Edition)
- 権限を委譲されたAdmin Account を使用して OUを管理
- 通常のAD管理ツールを使うことができる
- 管理されたインフラで自動パッチとバックアップ
- 他のAWSサービス群とシームレスな連携
	- AWS SSO, Amazon FSx for Windows File Server, Amazon Workspaces, Amazon WorkDocs, Amazon WorkMail, Amazon RDS for SQL Server, Oracle, PostgreSQL

![](_page_33_Picture_10.jpeg)

![](_page_34_Picture_7.jpeg)

![](_page_34_Picture_10.jpeg)

### **AWS Managed Microsoft ADでの制限事項**

- ドメイン管理者としての権限の制限
- オンプレミスのドメインと同一のドメインの延長 [1]

![](_page_34_Picture_3.jpeg)

• サービスクオータ(上限緩和可) [2] •デフォルトでは20ディレクトリ •手動でのスナップショットは5つまで •ディレクトリごとのドメインコントローラーは20まで •ディレクトリごとのCA(Certification Authority)登録は5つ まで

[2] [https://docs.aws.amazon.com/ja\\_jp/directoryservice/latest/admin-guide/ms\\_ad\\_limits.html](https://docs.aws.amazon.com/ja_jp/directoryservice/latest/admin-guide/ms_ad_limits.html) [1] [https://docs.aws.amazon.com/ja\\_jp/directoryservice/latest/admin-guide/ms\\_ad\\_getting\\_started\\_admin\\_account.html](https://docs.aws.amazon.com/ja_jp/directoryservice/latest/admin-guide/ms_ad_getting_started_admin_account.html)

![](_page_35_Picture_3.jpeg)

## **EC2 インスタンスでActive Directoryを運用**

![](_page_35_Figure_1.jpeg)

![](_page_36_Picture_7.jpeg)

- 1. ディレクトリサービスとは
- 2. AWS Managed Microsoft AD
- 3. AWSの他のディレクトリサービス
- 4. How to …
- 5. 料金

![](_page_37_Picture_17.jpeg)

## **AWSの他のディレクトリサービス**

### o **AD Connector**

- o 既存のオンプレミスのActive Directoryユーザー情報でAWSリソース利用
- クラウド側でのユーザー管理が必要ない場合
- o オンプレミスでユーザー管理のみを行うシンプルな構成が可能
- o オンプレミス側ADへの問い合わせが発生する

### o **Simple AD**

- o 低コスト
- o アクティブディレクトリと互換性のあるSamba4のサービスを提供
- 5000ユーザー以下でユーザー管理
- o ユーザーとグループ管理だけで十分な場合
- o オンプレミスとの信頼関係は使用不可

[https://docs.aws.amazon.com/directoryservice/latest/admin-guide/what\\_is.html](https://docs.aws.amazon.com/directoryservice/latest/admin-guide/what_is.html)

![](_page_38_Picture_7.jpeg)

- 1. ディレクトリサービスとは
- 2. AWS Managed Microsoft AD
- 3. AWSの他のディレクトリサービス
- 4. How to…
- 5. 料金

![](_page_39_Picture_181.jpeg)

![](_page_39_Picture_22.jpeg)

![](_page_39_Picture_23.jpeg)

## **ディレクトリのモニタリング**

- o ディレクトリのステータス
	- ステータスの遷移をトリガに SNSによる通知の設定可能
- o CloudWatch Logs
	- ログインしたアカウント
	- アクセスしたオブジェクト
	- o ポリシーの変更 etc…

![](_page_39_Figure_7.jpeg)

[https://docs.aws.amazon.com/directoryservice/latest/admin-guide/ms\\_ad\\_directory\\_status.html](https://docs.aws.amazon.com/directoryservice/latest/admin-guide/ms_ad_directory_status.html)

[https://docs.aws.amazon.com/directoryservice/latest/admin-guide/ms\\_ad\\_directory\\_logs.html](https://docs.aws.amazon.com/directoryservice/latest/admin-guide/ms_ad_directory_logs.html)

### Subject:

Security ID: S-1-5-18 Account Domain: awsad Logon ID: 0x49B8EF

Account Name: WIN-ILO1BA61LUC\$

Privileges: SeSecurityPrivilege SeBackupPrivilege SeRestorePrivilege SeTakeOwnershipPrivilege SeDebugPrivilege SeSystemEnvironmentPrivilege SeLoadDriverPrivilege SeImpersonatePrivilege

### SNS トピック名 これは、作成する SN:

Eメールアドレス

通知を有効にする)

通知の作成

通知タイプ 新しい通知の作成を選 れるか、既存の SNS 新しい通知の作品

受信タイプ  $O E X - IL$  $\bigcirc$  SMS

受取人

す。

DirectoryMonito 残り 224 文字です。

SNS 表示名 表示名は、このトピッ<br>短縮名です。

**AWSDIRSrvc** 残り0文字です。SM

![](_page_40_Picture_165.jpeg)

![](_page_40_Picture_16.jpeg)

![](_page_40_Picture_17.jpeg)

## **パスワードルールはどう設定するの?**

- o デフォルトのパスワードルールがある
	- o 7文字以上
	- o 過去の24のパスワード履歴を記録
	- o 42日間で期限切れ
	- o 複雑な文字列
- o デフォルトの変更は可能
	- o 管理インスタンス →Active Directory Administrative Center
	- o ドメイン→ System →Password Settings Container
	- o PSOから始まる5つのポリシーを変更 → 「Add」からユーザーやグループに適用

![](_page_40_Picture_10.jpeg)

### **Password Settings Password Settings Directly Applies To** Name: \* CustomerPSO-Extensions Precedence:  $\frac{1}{2}$  10  $\sqrt{}$  Enforce minimum password length Minimum password length (characters)  $\sqrt{}$  Enforce password history Number of passwords remembered: Password must meet complexity requi Store password using reversible encry Protect from accidental deletion Description Provisioned Password Policy Directly Applies To Mail

[https://aws.amazon.com/blogs/security/how-to-configure-even-stronger-password-policies-to-help-meet-your](https://aws.amazon.com/blogs/security/how-to-configure-even-stronger-password-policies-to-help-meet-your-security-standards-by-using-aws-directory-service-for-microsoft-active-directory/)security-standards-by-using-aws-directory-service-for-microsoft-active-directory/

![](_page_41_Picture_93.jpeg)

![](_page_41_Picture_13.jpeg)

### **マルチリージョンの設定方法**

![](_page_41_Figure_1.jpeg)

- o 双方のリージョンでのDB作成時にディレクトリを指定
	- o Microsoft SQL Server Windows 認証を有効化

![](_page_41_Figure_4.jpeg)

![](_page_41_Picture_5.jpeg)

▼ マルチリージョンレプリケーション(2)情報

ディレクトリレプリケーションの目的でドメインコントローラーがデプロイされている AWS<br>す。プライマリリージョンから、リージョンを追加することだけ可能です。

![](_page_41_Picture_94.jpeg)

[https://aws.amazon.com/blogs/security/use-a-single-aws-managed-microsoft-ad-for-amazon-rds-for-sql-server](https://aws.amazon.com/blogs/security/use-a-single-aws-managed-microsoft-ad-for-amazon-rds-for-sql-server-instances-in-multiple-regions/)instances-in-multiple-regions/

![](_page_42_Picture_9.jpeg)

## **Route53 の Private Hosted Zone の名前解決を行うには?**

### ○ 転送ルールの設定

- o DNS管理ツールでDirectory Serviceの DNSのIPアドレスに接続 -> 条件付き フォワーダ―
- o プライベートドメインの DNS クエリを VPC の Amazon が提供する DNS サー バーの IP アドレスに転送
	- 例) 192.168.0.0/24のネットワークなら 192.168.0.2

![](_page_42_Figure_5.jpeg)

[https://aws.amazon.com/blogs/security/how-to-set-up-dns-resolution-between-on-premises-networks](https://aws.amazon.com/blogs/security/how-to-set-up-dns-resolution-between-on-premises-networks-and-aws-using-aws-directory-service-and-microsoft-active-directory/)and-aws-using-aws-directory-service-and-microsoft-active-directory/

![](_page_43_Picture_14.jpeg)

![](_page_43_Picture_15.jpeg)

## **Office365をAWS Managed Microsoft ADでパスワード 同期を使わずに使用できますか?**

- o 利点
	- o パスワード管理の統一
	- o AWS Managed Microsoft ADの強いパスワードポリシーを適用できる
- o 手順
	- 1. Active Directory ドメインサービスにパーミッションを委譲
		- 1. ADSyncConfigを使用
	- 2. セキュリティグループの設定
		- 1. Azure AD Connectを許可
	- 3. [Azure AD Connect](https://docs.microsoft.com/en-us/azure/active-directory/hybrid/how-to-connect-pta) パススルー認証の設定
		- 1. AWS Managed Microsoft ADの ユーザー情報でOffice 365 にログイン

![](_page_43_Figure_11.jpeg)

[https://aws.amazon.com/jp/blogs/security/enable-office-365-with-aws-managed](https://aws.amazon.com/jp/blogs/security/enable-office-365-with-aws-managed-microsoft-ad-without-user-password-synchronization/)microsoft-ad-without-user-password-synchronization/

![](_page_44_Picture_7.jpeg)

- 1. ディレクトリサービスとは
- 2. AWS Managed Microsoft AD
- 3. AWSの他のディレクトリサービス
- 4. How to …
- 5. 料金

![](_page_45_Picture_12.jpeg)

### **エディションの違い**

- 2つのエディション
	- スタンダードエディション
		- 小~中規模のビジネス(約5000ユーザーくらいまで)
		- 30,000ディレクトリオブジェクト(ユーザー、グループ、コン ピュータなど)
		- ストレージ:1GB
	- エンタープライズエディション
		- 500,000 ディレクトリオブジェクト
		- マルチリージョンレプリケーション
		- ストレージ:17GB

![](_page_46_Picture_6.jpeg)

![](_page_46_Picture_0.jpeg)

### o Free Tier

- 30日間
- 2つのドメインコントローラなら、2時間の操作時間
- 各追加のドメインコントローラにつき1時間の操作時間

![](_page_47_Picture_13.jpeg)

![](_page_47_Picture_0.jpeg)

### • 東京リージョン (最小で二つのドメインコントローラー) • スタンダードエディション • \$0.146/1時間/1ドメインコントローラー

- \$0.073/1時間/追加ドメインコントローラー
- 他アカウントとディレクトリを共有につき\$0.0219/1時間
- エンタープライズエディション
	- \$0.445/1時間/1ドメインコントローラー
	- \$0.2225/1時間/追加ドメインコントローラー
	- 他アカウントとディレクトリを共有につき\$0.06675/1時間

### • 他のリージョンへのデータ転送 \$0.09/GB

<https://aws.amazon.com/directoryservice/pricing/>

![](_page_48_Picture_7.jpeg)

## **このセッションでお話ししたこと**

- 1. ディレクトリサービスとは
- 2. AWS Managed Microsoft AD
- 3. AWSの他のディレクトリサービス
- 4. How to …
- 5. 料金

![](_page_49_Picture_15.jpeg)

- 2016 年 2月よりAWS
- Premium Support → Technical Writer → Solution Architect (製造業)
- 好きなサービス
	- AWS IoTサービス群
	- AWS Snowball
	- Premium Support
- **Private**
	- Raspberry Pi
	- 犬、登山、キャンプ

![](_page_49_Picture_13.jpeg)

## **伊藤 ジャッジ向子(いとうじゃっじさきこ)**

![](_page_49_Picture_1.jpeg)

![](_page_49_Figure_2.jpeg)

### • **AWS**

# **Thank you!**

© 2021, Amazon Web Services, Inc. or its Affiliates.

![](_page_50_Picture_2.jpeg)

![](_page_51_Picture_8.jpeg)

### **内容についての注意点**

- o 本資料では2021年8月時点のサービス内容および価格についてご説明しています。 最新の情報はAWS公式ウェブサイト(http://aws.amazon.com)にてご確認ください。
- o 資料作成には十分注意しておりますが、資料内の価格とAWS公式ウェブサイト記載の価格に 相違があった場合、AWS公式ウェブサイトの価格を優先とさせていただきます。
- o 価格は税抜表記となっています。 日本居住者のお客様には別途消費税をご請求させていただきます。
- o AWS does not offer binding price quotes. AWS pricing is publicly available and is subject to change in accordance with the AWS Customer Agreement available at http://aws.amazon.com/agreement/. Any pricing information included in this document is provided only as an estimate of usage charges for AWS services based on certain information that you have provided. Monthly charges will be based on your actual use of AWS services, and may vary from the estimates provided.

![](_page_52_Picture_12.jpeg)

### **本資料に関するお問い合わせ・ご感想**

- o 技術的な内容に関しましては、有料のAWSサポート窓口へお問い合わせくださ い
	- o <https://aws.amazon.com/jp/premiumsupport/>
- o 料金面でのお問い合わせに関しましては、カスタマーサポート窓口へお問い合わ せください(マネジメントコンソールへのログインが必要です)
	- o [https://console.aws.amazon.com/support/home#/case/create?issueTy](https://console.aws.amazon.com/support/home#/case/create?issueType=customer-service) pe=customer-service
- o 具体的な案件に対する構成相談は、後述する個別技術相談会をご活用ください

![](_page_52_Picture_6.jpeg)

![](_page_53_Picture_6.jpeg)

### **AWSの日本語資料の場所「AWS 資料」で検索**

![](_page_53_Figure_1.jpeg)

![](_page_54_Picture_3.jpeg)

![](_page_54_Picture_4.jpeg)

### **AWS Well-Architected個別技術相談会**

○ 毎週 「W-A個別技術相談会」を実施中 o AWSのソリューションアーキテクト(SA)に 対策などを相談することも可能 ○ 申込みはイベント告知サイトから o <https://aws.amazon.com/jp/about-aws/events/>

![](_page_55_Picture_2.jpeg)

## **ご視聴ありがとうございました**